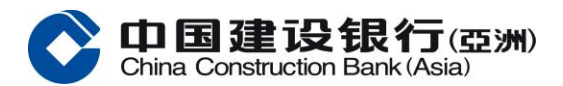

## 銀通無卡提款服務示範

銀通無卡提款服務方便快捷、省時、安全周密並無須接觸。

第一步

登入手機銀行後按「銀通無卡提款」服務 第二步

- i. 選擇提款賬戶
- ii. 輸入提款金額
- iii. 點選同意條款及細則後按「下一步」

第三步

提款指示成功提交,然後按「掃描二維碼」

第四步

輸入一次性專用密碼後按「確定」

完成以上步驟後請前往本行或他行附有「銀通無卡提款」標誌的自動櫃員機,隨意接鍵進入「銀 通無卡提款」服務。

選擇「銀通無卡提款」,再以手機銀行 APP 掃一掃二維碼,然後選擇是否需要客戶通知書。

提款成功!

立即下載建行(港澳)手機應用程式體驗無卡提款!